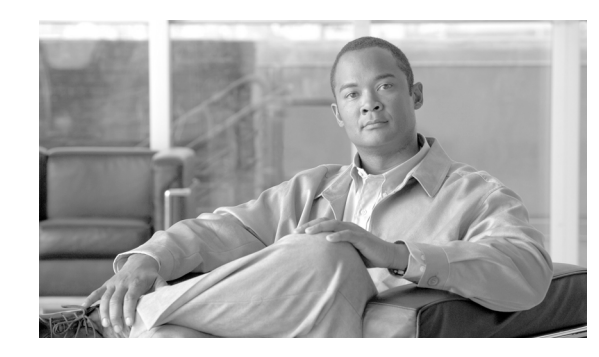

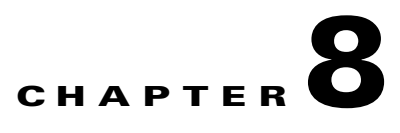

# **Installing and Upgrading Internal Modules in Cisco 1805 Cable Routers**

This chapter describes how to install or upgrade modules that are located internally within the Cisco 1805 DOCSIS cable router: memory modules and advanced integration modules (AIMs). You need to remove the cover from the router to install or remove any of these items. The chapter contains the following sections:

- **•** [Safety Warnings, page 8-1](#page-0-0)
- [Modules Internal to the Cisco 1805 Cable Router, page 8-2](#page-1-0)

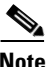

**Note** Before you install, operate, or service the system, read the *[Regulatory Compliance and Safety](http://www.cisco.com/univercd/cc/td/doc/product/access/acs_mod/1800/1800rcsi.htm)  [Information for Cisco 1840 Routers](http://www.cisco.com/univercd/cc/td/doc/product/access/acs_mod/1800/1800rcsi.htm)* for important safety information and translations of the warnings that appear in this guide.

# <span id="page-0-0"></span>**Safety Warnings**

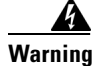

**Warning Before working on a system that has an on/off switch, turn OFF the power and unplug the power cord.**  Statement 1

4

**Warning Before working on equipment that is connected to power lines, remove jewelry (including rings, necklaces, and watches). Metal objects will heat up when connected to power and ground and can cause serious burns or weld the metal object to the terminals.** Statement 43

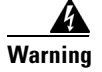

**Warning During this procedure, wear grounding wrist straps to avoid ESD damage to the card. Do not directly touch the backplane with your hand or any metal tool, or you could shock yourself.** Statement 94

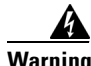

**Warning Do not work on the system or connect or disconnect cables during periods of lightning activity.**  Statement 1001

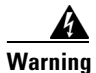

**Warning Read the installation instructions before you connect the system to its power source.** Statement 1004

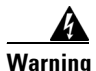

**Warning Hazardous network voltages are present in WAN ports regardless of whether power to the router is OFF or ON. To avoid electric shock, use caution when working near WAN ports. When detaching cables, detach the end away from the router first.** Statement 1026

## <span id="page-1-0"></span>**Modules Internal to the Cisco 1805 Cable Router**

This section tells how to install a small-outline dual in-line memory module (SODIMM) and an advanced integration module (AIM) in the Cisco 1805 cable router. It contains the following subsections:

- **•** [Opening the Chassis, page 8-2](#page-1-1)
- **•** [Locating Modules, page 8-4](#page-3-0)
- [Installing a SODIMM, page 8-5](#page-4-0)
- **•** [Installing an AIM, page 8-6](#page-5-0)
- **•** [Closing the Chassis, page 8-10](#page-9-0)

All the module replacement procedures in this section require removal of the chassis cover. Before you perform any of the module replacement procedures, disconnect the power and remove the cover as described in the ["Opening the Chassis" section on page 8-2.](#page-1-1) After you complete the module replacement procedures, install the chassis cover as described in the ["Closing the Chassis" section on page 8-10](#page-9-0).

### <span id="page-1-1"></span>**Opening the Chassis**

To open the chassis, follow these steps. You need a number one Phillips screw driver to complete this procedure.

- **Step 1** Make sure that the router is turned off and is disconnected from AC power.
- **Step 2** Turn the router upside-down, and rest the top of the router on a flat surface.
- **Step 3** Use the Phillips screwdriver to remove the screw that holds the top and bottom of the chassis together. (See [Figure 8-1.](#page-2-0))

<span id="page-2-0"></span>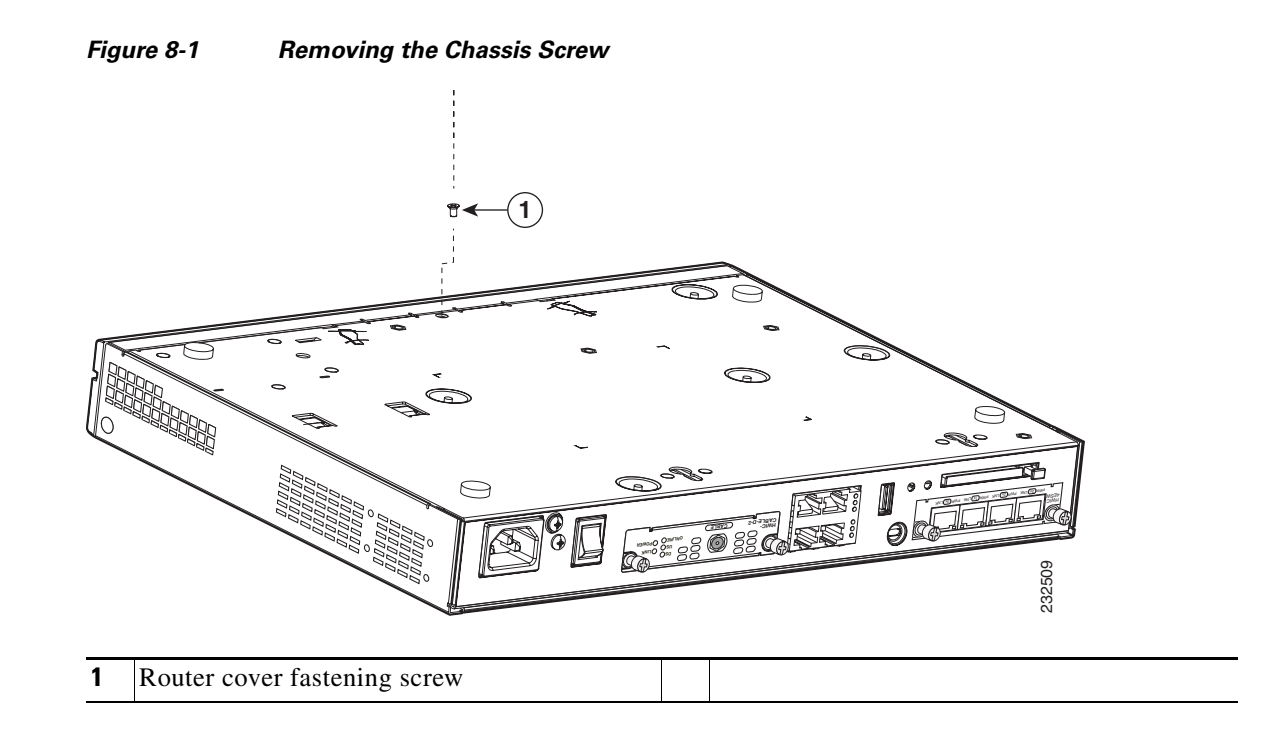

**Step 4** Insert a flat-head screwdriver into the slots at the screwdriver pry points and rotate the screwdriver 90 degrees to disengage the top cover from the chassis. See [Figure 8-2](#page-2-1).

<span id="page-2-1"></span>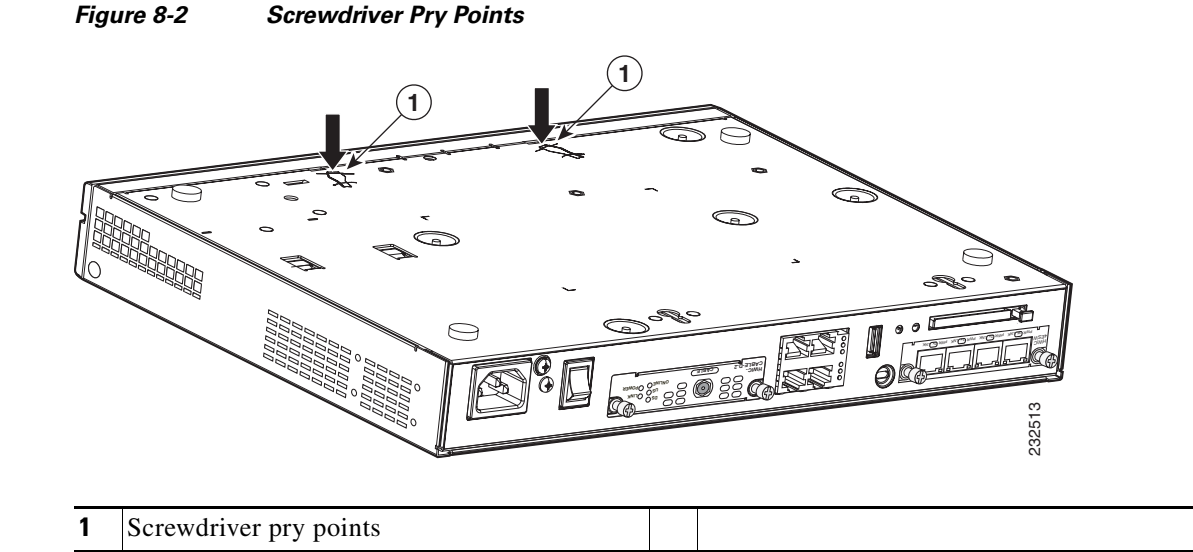

- **Step 5** Turn the router right side up (top up).
- **Step 6** Gently slide the top of the router (which is facing up toward you) away and up from the bottom of the router (which is resting on the flat surface). See [Figure 8-3.](#page-3-1)

g

<span id="page-3-1"></span>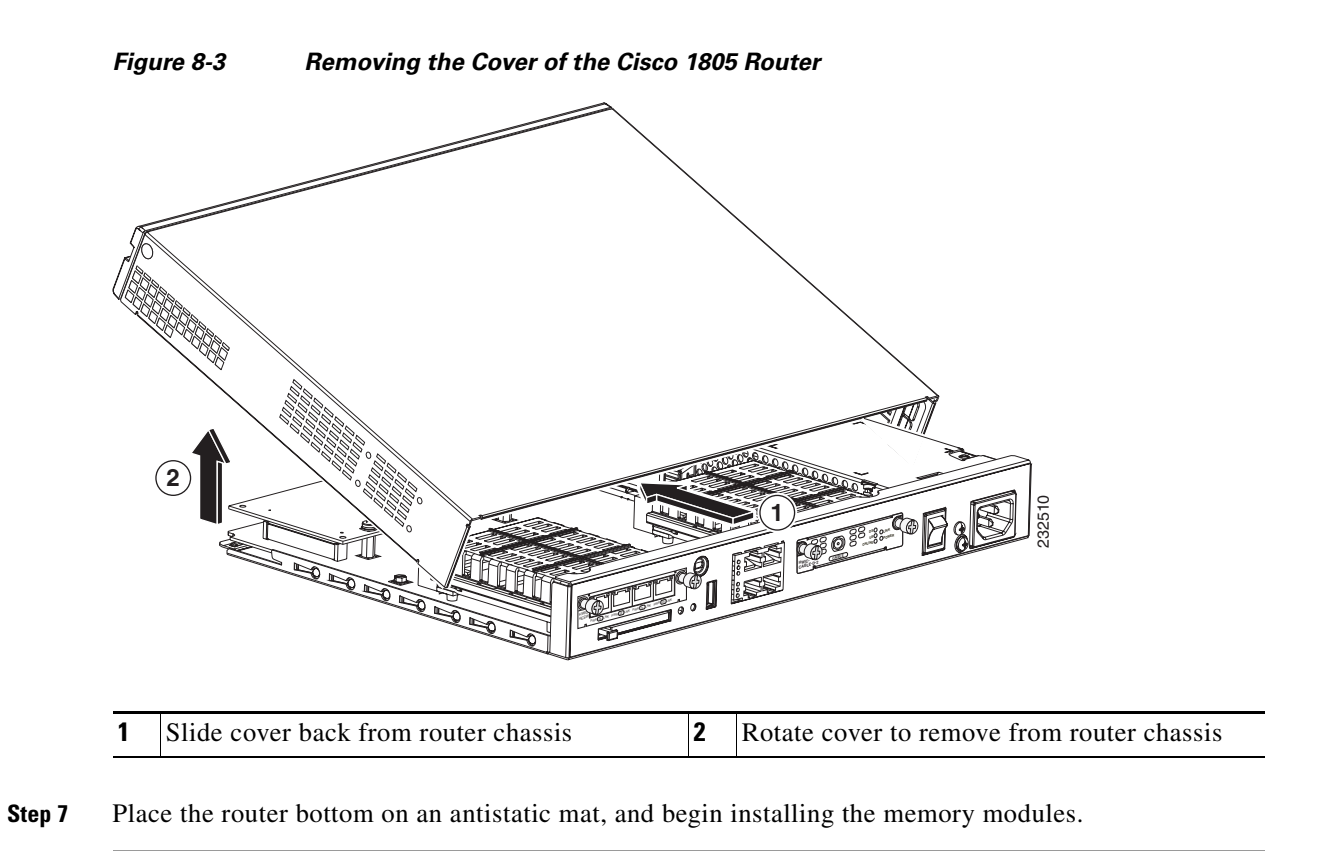

## <span id="page-3-0"></span>**Locating Modules**

[Figure 8-4](#page-4-1) shows where the connector for the SODIMM or the AIM is located on the Cisco 1805 cable router motherboard.

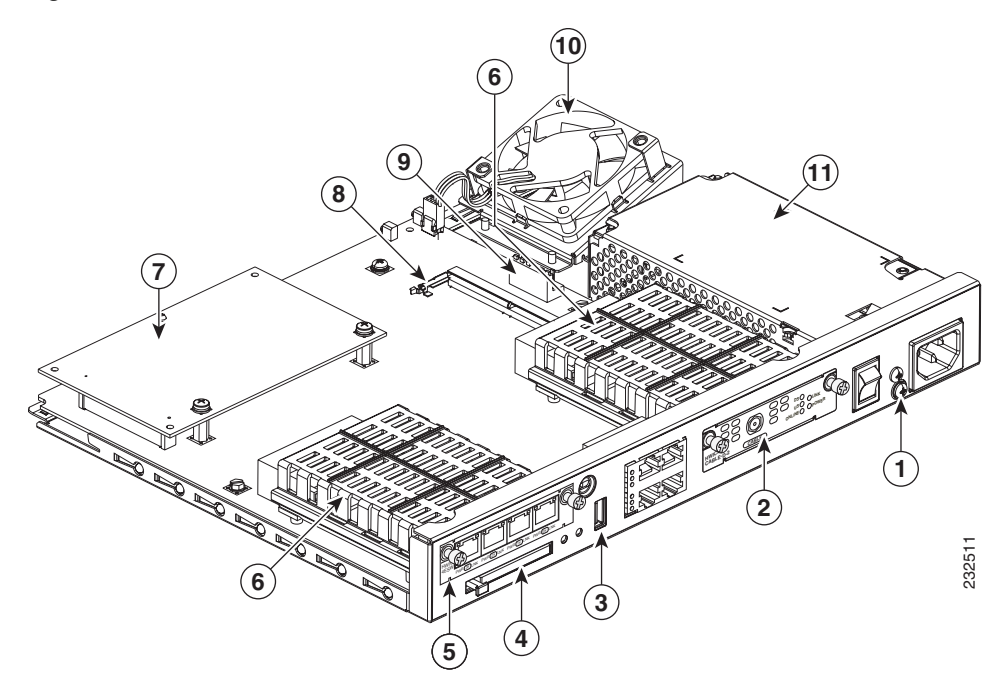

#### <span id="page-4-1"></span>*Figure 8-4 Cisco 1805 Cable Router (Internal View)*

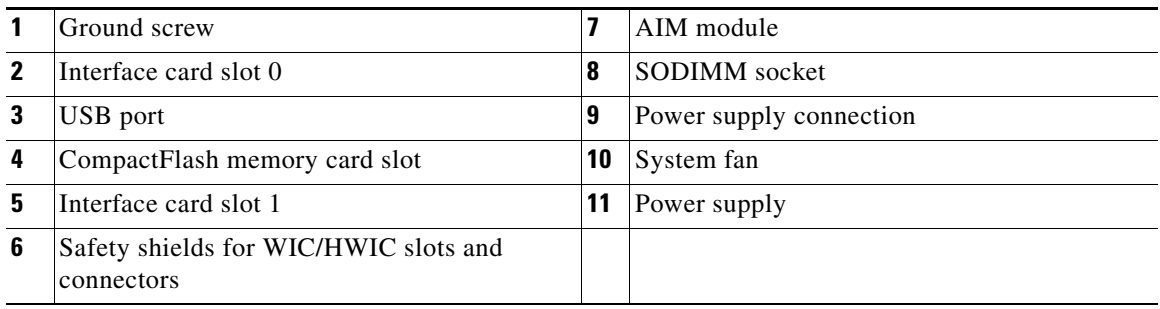

**Caution** *Do not*, under any circumstances, tamper with or attempt to remove the safety shields protecting the high-speed WAN interface cards (HWIC) slots and connectors.

### <span id="page-4-0"></span>**Installing a SODIMM**

You can install a SODIMM to increase the amount of DRAM in the router.

To install a SODIMM on the router motherboard, follow these steps:

- **Step 1** Locate the SODIMM socket on the motherboard.
- **Step 2** Remove any existing SODIMM by gently pulling the spring-loaded clips on the end of the socket far enough to clear the SODIMM, and gently pulling the SODIMM up and away from the socket. See [Figure 8-5.](#page-5-1)

<span id="page-5-1"></span>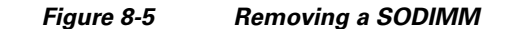

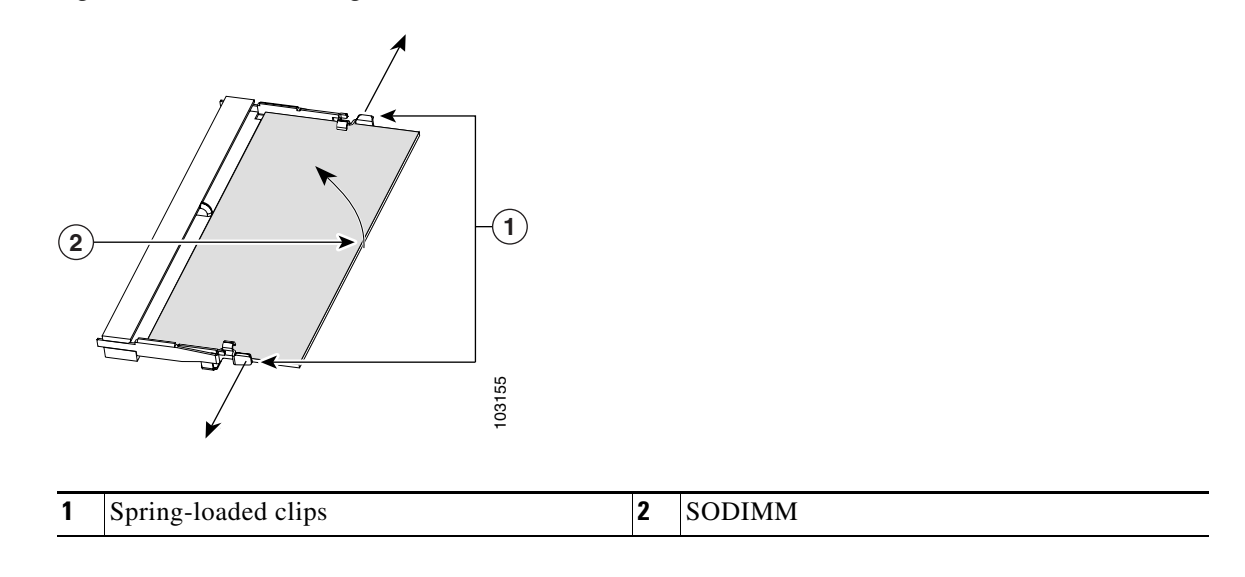

**Step 3** Insert the SODIMM into the SODIMM socket, as shown in [Figure 8-6](#page-5-2).

<span id="page-5-2"></span>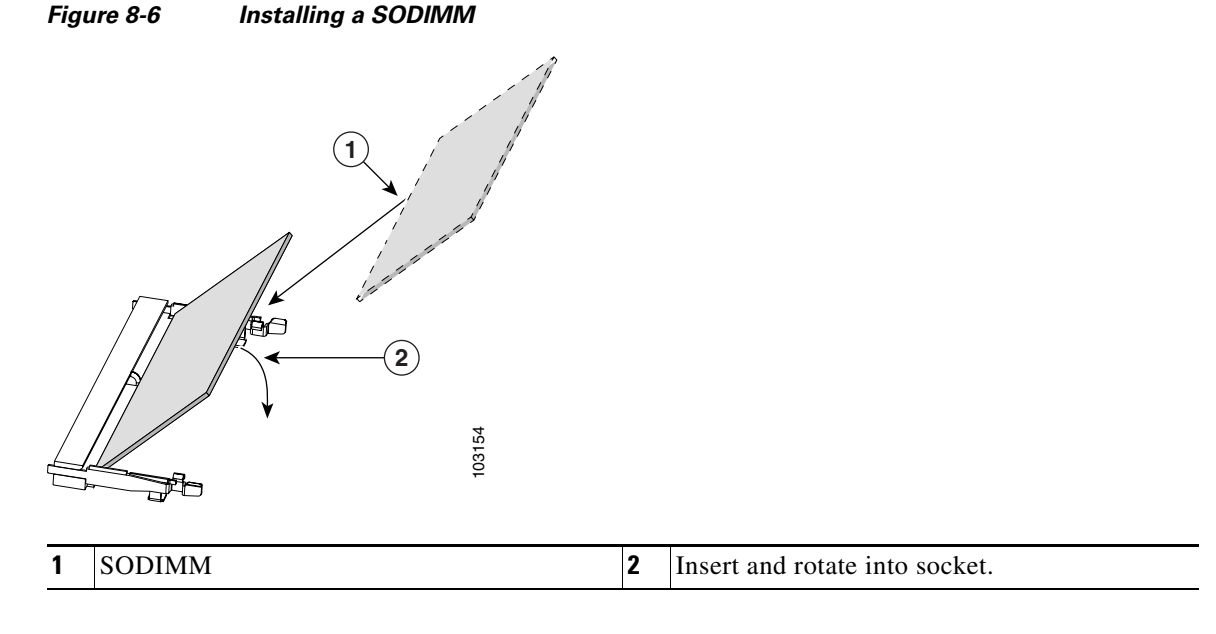

**Step 4** Firmly press the SODIMM into the socket until the spring-loaded clips on the socket snap over the end of the SODIMM.

### <span id="page-5-0"></span>**Installing an AIM**

The Cisco 1805 cable router has the capability to support a single AIM module. To install an AIM, follow the procedure given here.

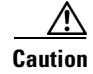

**Caution** When you install an AIM, always wear an ESD-preventive wrist strap, and ensure that it makes good contact with your skin. Connect the equipment end of the wrist strap to the metal part of the chassis.

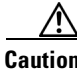

**Caution** Handle AIMs by the edges only. AIMs are ESD-sensitive components and can be damaged by mishandling.

### **Accessory Kit to Use**

Some AIMs are provided with multiple accessory kits that contain different configurations of mounting hardware. Mounting hardware for the Cisco 1805 cable router consists of two machine thread metal standoffs, two machine thread metal screws, and one plastic standoff.

To install an AIM module on the Cisco 1805 cable router, use the hardware in mounting kit 69-1316-01.

### **Installation Procedure**

To install the AIM, perform the following steps. You need a number 2 Phillips screwdriver or flat-head screwdriver to complete this procedure.

**Step 1** Find the metal standoff attachment locations on the system board near the AIM connector, indicated by a star pattern, as shown in [Figure 8-7.](#page-6-0)

<span id="page-6-0"></span>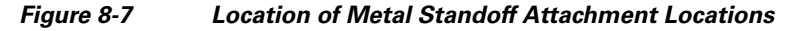

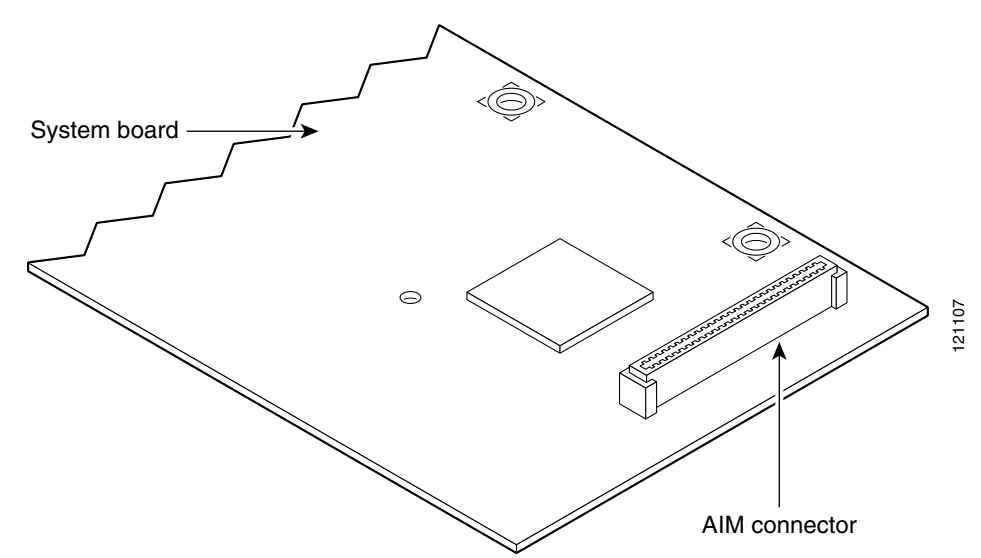

**Step 2** Install the two metal standoffs from the accessory kit into the system board in the metal standoff attachment locations. Use a 1/4-inch nut driver to tighten the standoffs. Locations for AIM standoffs are denoted by a star pattern around the standoff mounting holes.

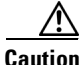

**Caution** Make sure that the standoffs are installed straight. Tighten them gently but firmly. The shoulder must be seated tightly against the system board.

Г

**Step 3** Insert the plastic standoff [\(Figure 8-8](#page-7-0)) from the accessory kit into the hole in the system board. See [Figure 8-9.](#page-8-0) Press the standoff firmly into the system board to be sure that it is locked to the board.

# $\frac{\partial}{\partial x}$

**Note** The plastic standoff snaps into the system board. Be sure to insert the locking end of the standoff into the system board. The locking end is the shortest end of the standoff. [Figure 8-8](#page-7-0) identifies the locking end of the plastic standoff used with AIMs.

#### <span id="page-7-0"></span>*Figure 8-8 Plastic Standoff Orientation*

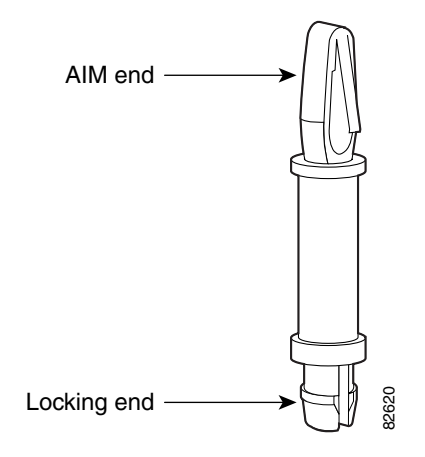

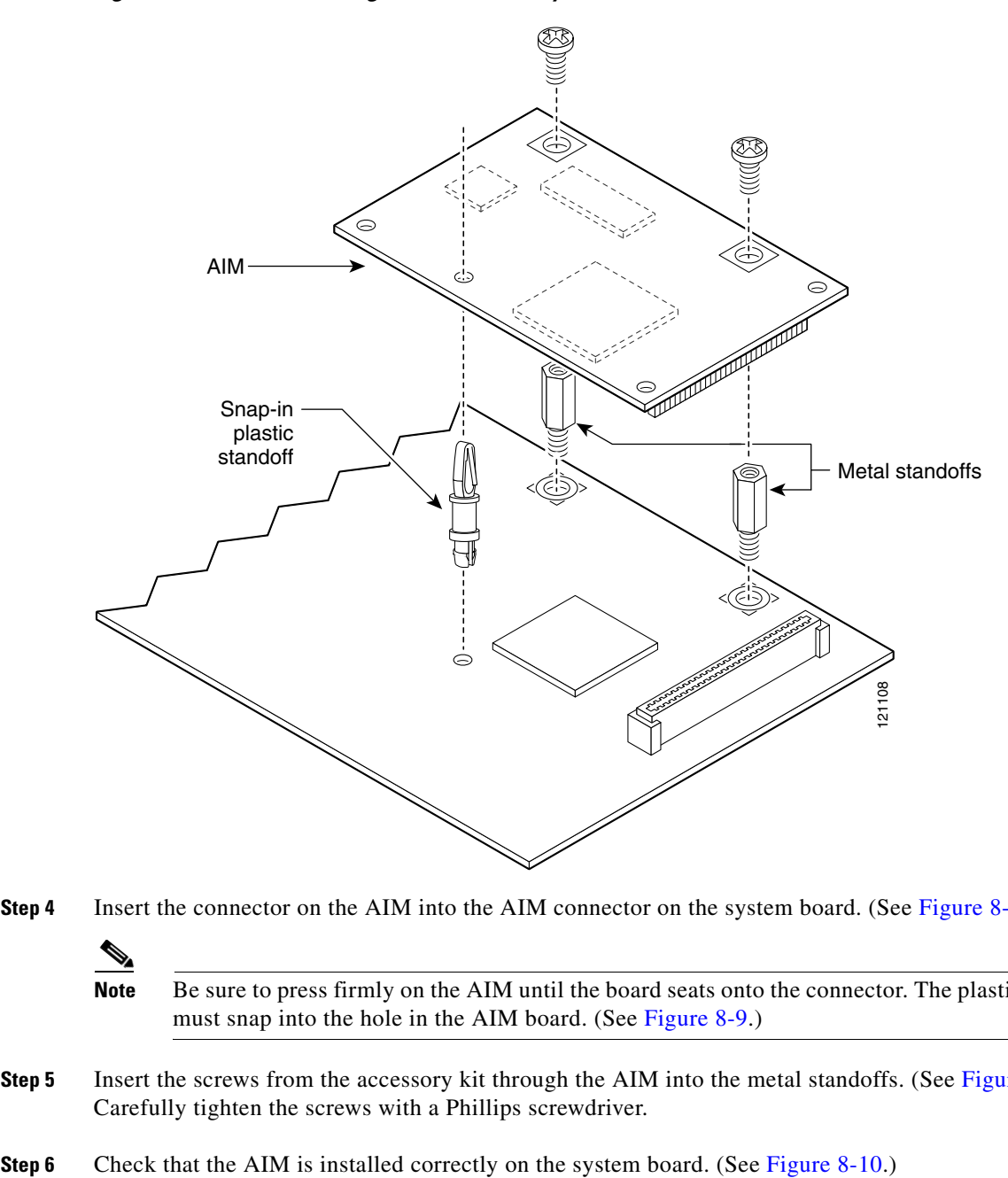

#### <span id="page-8-0"></span>*Figure 8-9 Connecting the AIM to the System Board*

**Step 4** Insert the connector on the AIM into the AIM connector on the system board. (See [Figure 8-9](#page-8-0).)

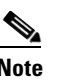

Note Be sure to press firmly on the AIM until the board seats onto the connector. The plastic standoff must snap into the hole in the AIM board. (See [Figure 8-9.](#page-8-0))

- **Step 5** Insert the screws from the accessory kit through the AIM into the metal standoffs. (See [Figure 8-9](#page-8-0).) Carefully tighten the screws with a Phillips screwdriver.
- 

<span id="page-9-1"></span>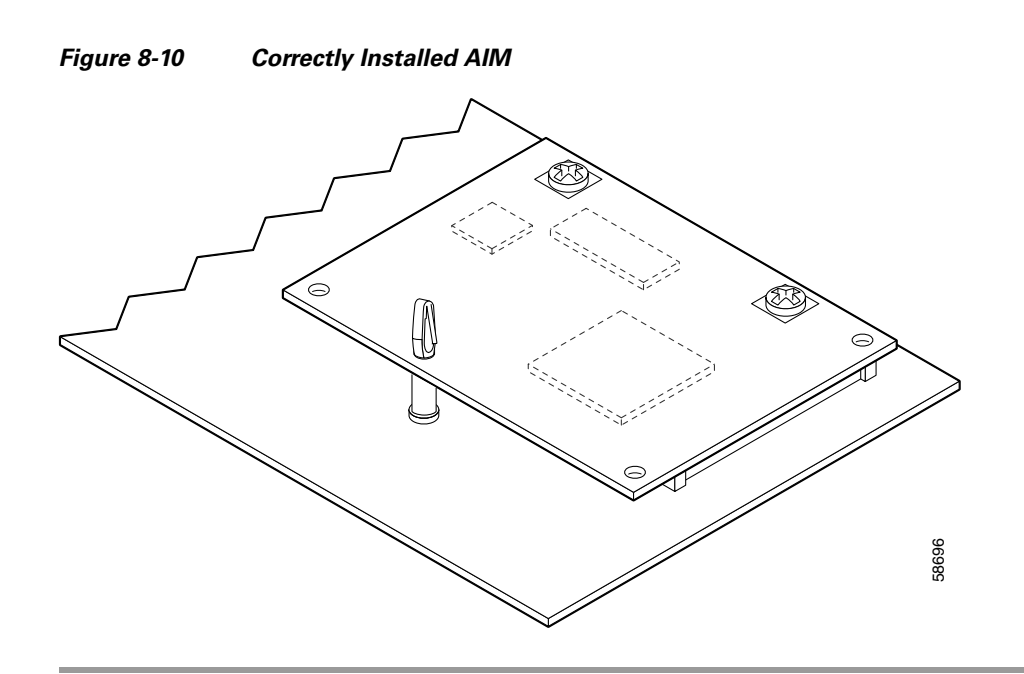

### **Applying the AIM Label**

The AIM label for the chassis might be in the AIM mounting kit, or it might be attached to the label on the AIM card. Apply the chassis label as follows:

- **Step 1** If the chassis label is attached to the label on the AIM card, carefully tear off the chassis label at the perforation. If the chassis label is in the AIM mounting kit, remove the label from the kit bag.
- **Step 2** Peel the chassis label from its backing.
- **Step 3** If there is a suitable space, apply the chassis label to the back of the chassis. If no suitable space is available on the back of the chassis, apply the label to the top cover at the back edge. The label must be visible with the chassis installed.

**Santa Compartire** 

**Note** Do not apply the AIM label for the chassis to a blank cover plate, to any removable network module or interface card, or over any holes, screws, chassis vents, or existing labels.

### <span id="page-9-0"></span>**Closing the Chassis**

To close the chassis, follow these steps:

- **Step 1** Rotate the cover down onto the chassis. Then slide the cover back onto the bottom of the chassis. See [Figure 8-11.](#page-10-0)
- **Step 2** Push firmly to close.
- **Step 3** Turn the router upside-down.

<span id="page-10-0"></span>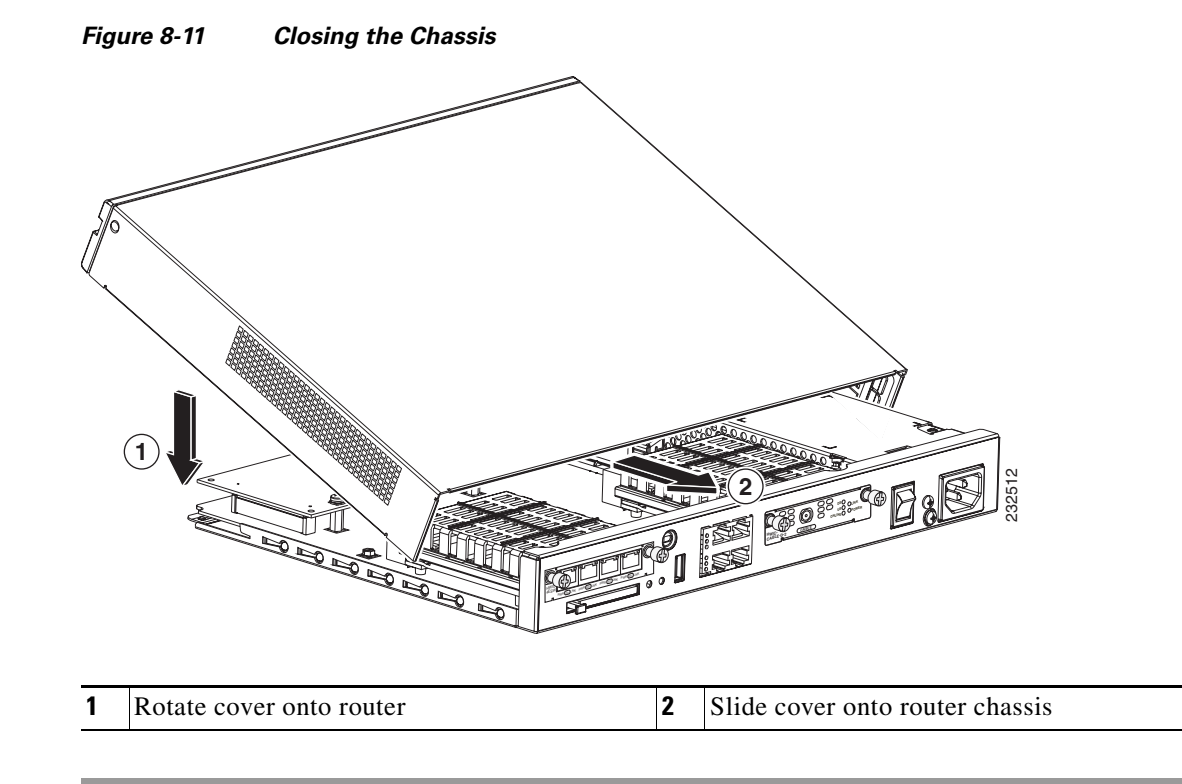

**Step 4** Use a Phillips' screwdriver to reinstall the screw that holds the cover to the chassis. See [Figure 8-1.](#page-2-0)

**The Second Service** 

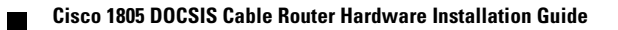